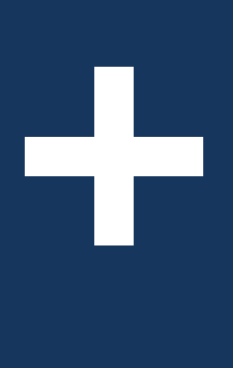

# **+** Novo fluxo do empresa<br>+simples

Mais usabilidade, mais clareza de informações, mais praticidade

simples

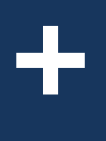

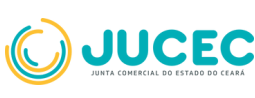

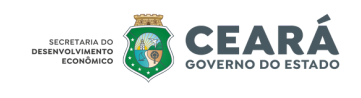

**+**

# **Novo fluxo do Empresa Mais Simples**

Este guia prático foi desenvolvido para apresentar o novo fluxo de abertura de empresas, implementado na atualização do Empresa Mais Simples. O programa permite iniciar um novo negócio por meio de um formulário digital que simula uma conversa entre o sistema e o usuário, de forma 100% digital. Esse fluxo de abertura de empresas estava disponível apenas para atividades de baixo risco. Com a recente atualização, o ambiente do Empresa Mais Simples, passa a abrir empresas de médio e alto risco, do tipo Empresário e Sociedade LTDA. Com o Programa, todos os passos necessários para o funcionamento da nova empresa podem ser realizados com número reduzido de procedimentos, com linguagem simples, interatividade e acessibilidade ao registro empresarial. **Empresa Manuson Starts Control Control Control Control Changes and Simples. O programa permite iniciar formulário digital que simula uma co de forma 100% digital. Esse fluxo disponível apenas para atividades atualização,** 

**O Empresa Mais Simples continua permitindo a formalização de empresas com atividades de baixo risco nos municípios integrados em apenas poucos minutos, mas agora também desburocratiza e torna mais fácil e rápida o registro de empresas na JUCEC para atividades de MÉDIO e ALTO RISCO em qualquer município!**

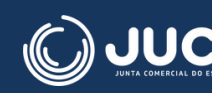

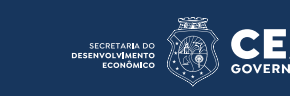

# **Abrir uma empresa agora ficou mais fácil e prático!**

Empresa Mais Simples - Fluxo único e linear, intuitivo e autoexplicativo, com formulários inteligentes e melhor usabilidade e interatividade.

**Confira as novas possibilidades com a atualização do Empresa Mais Simples:**

• As empresas dos tipos Empresário Individual e Sociedade LTDA de **qualquer porte** poderão ser abertas pelo novo fluxo - foi adicionado o porte outros (faturamento acima de R\$ 4,8 milhões);

• Escolha **qualquer município** do estado e selecione **qualquer atividade econômica** - baixo, **médio e alto risco**;

• Durante todo o processo o usuário é informado do fluxo em que está - **Fluxo rápido ou tradicional** - e este também é alertado sobre qual dado preenchido poderá exigir análise;

**•** Todo o processo é realizado em um mesmo ambiente - desde a primeira coleta de dados até a **retirada de documentos e o licenciamento;**

• **Pessoa jurídica** também pode abrir empresas pela plataforma;

• Opção de adicionar **sócio menor de idade, sócio estrangeiro e representantes legais** para o sócio;

• Inclusão do **relatório de viabilidade** com o mapa da tecnologia Plus Code para os municípios habilitados;

• Facilidade ao inserir o CPF do sócio já com **validação imediata** e exibição dos impedimentos relativos ao CPF mostrados logo no início do processo;

Fluxo completo com emissão de guias de arrecadação, incluindo inclusão de guia avulsa paga, guias complementares e reaproveitamento de guia, além da criação do histórico de requerentes ao gerar a guia; e memor usabilidade e interatividade.<br>
des com a atualização do Empresa Mais<br>
presário Individual e Sociedade LTDA de<br>
abertas pelo novo fluxo - foi adicionado o<br>
ma de R\$ 4,8 milhões);<br>
fípio do estado e selecione qualque

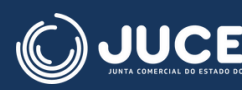

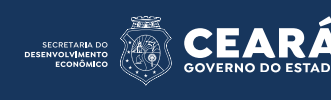

• Inclusão da informação do nome da empresa na tela de "Minhas Solicitações" para **facilitar a busca de processos** pelo requerente;

• Exibição do tipo de fluxo no resumo do processo;

• Indeferimento de atividades separadamente, sem que a viabilidade toda seja cancelada, possibilitando o **reaproveitamento parcial ou completo de viabilidade e do processo;**

• Possibilidade de inserir **respostas de alto risco** para perguntas de licenciamento;

• Selecionar **CNAES com desdobramentos**;

• Inserir **integrantes que não foram adicionados na viabilidade e integrante NÃO sócio;**

• **Redigir o texto de Poderes** do Administrador;

• Adicionar **cláusula com data do balanço patrimonial, cláusulas dinâmicas, cláusulas opcionais, cláusula de sociedade de propósito específico e cláusula com informações sobre a integralização do capital** no contrato; **Estado de informação do nome da empresa na tela de "Minhas"**<br> **Estado do tipo de fluxo no resumo do processo;**<br>
ando tipo de fluxo no resumo do processo;<br>
erimento de atividades separadamente, sem que a viabilidade<br>
pia c

• Informar **endereço no exterior** para o sócio;

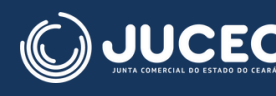

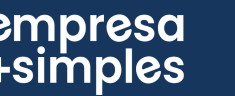

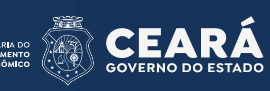

O fluxo rápido permanece com um tempo de abertura de até 5 minutos, mas o fluxo tradicional - realizado em cada módulo separadamente no Portal de Serviços - teve seu tempo bastante reduzido.

# **Acompanhe as novidades implementadas com a atualização do Empresa Mais**

• Novo Layout da plataforma.

Layout estendido e melhorado, com ampliação e melhor visualização das informações:

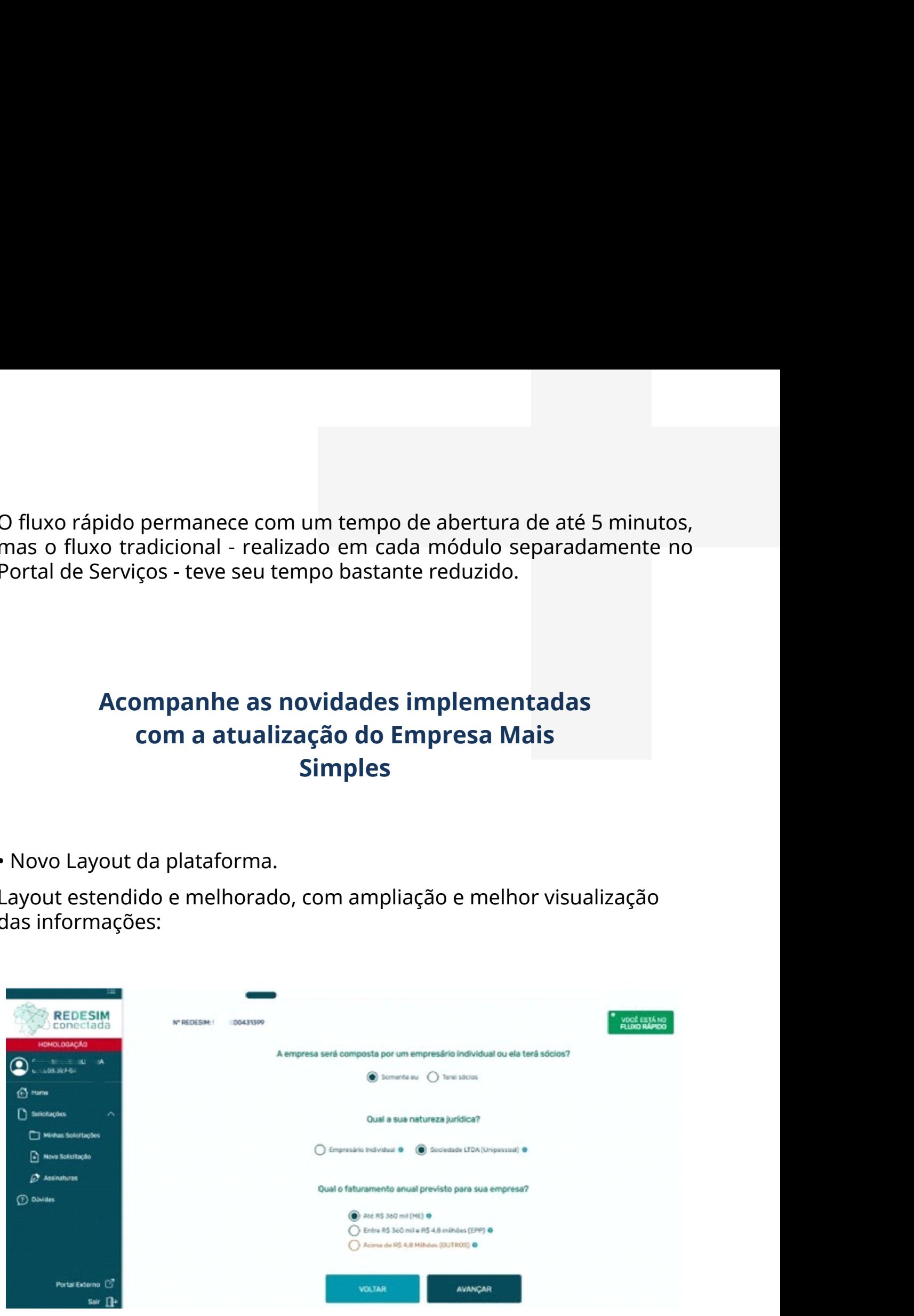

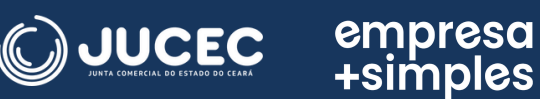

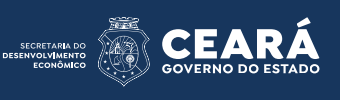

· Indicativo do tipo de fluxo em que o usuário está:

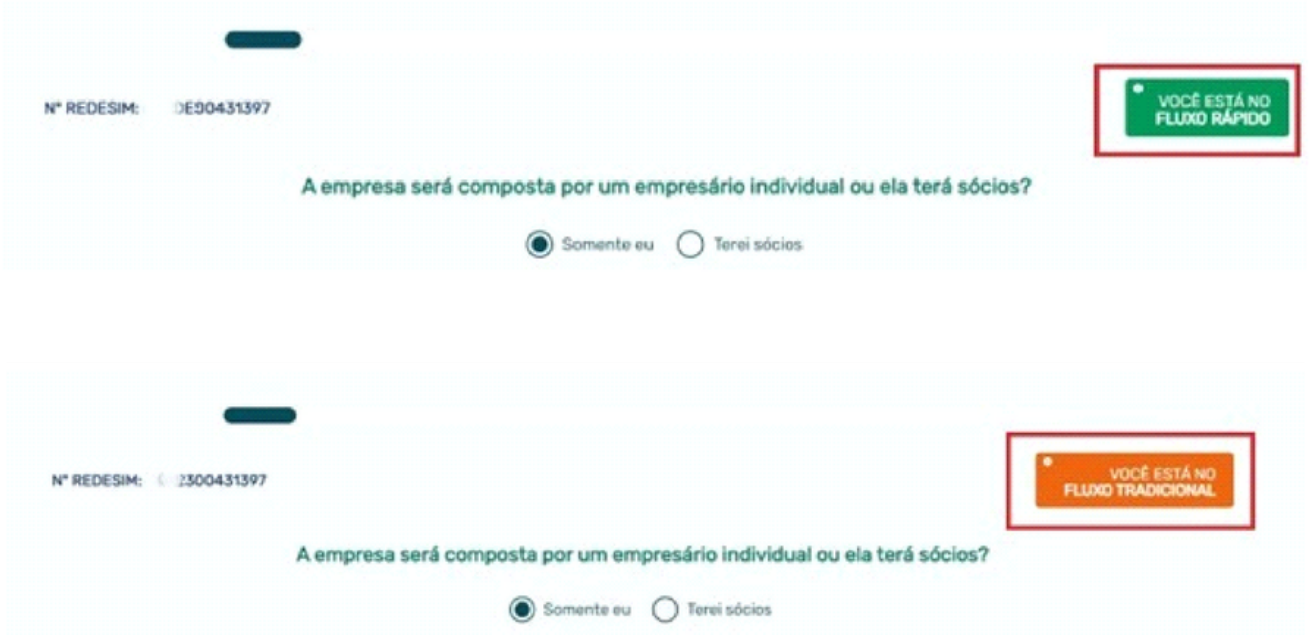

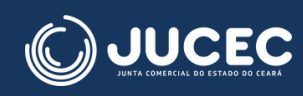

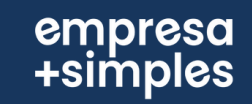

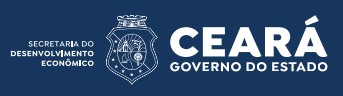

#### · Explicações sobre os tipos de fluxo:

#### **Tipos de Fluxo**

O tipo de fluxo RÁPIDO indica que você conseguirá completar todo o processo de constituição sem precisar de aguardar qualquer processamento manual por parte da Junta Comercial, Prefeitura ou quaisquer outros órgãos competentes.

#### O fluxo RÁPIDO possibilitará a abertura da sua empresa em poucos minutos!

O tipo de fluxo TRADICIONAL indica que seu processo está sujeito à análise manual da Junta Comercial, da Prefeitura e/ou dos demais órgãos competentes. De acordo com a configuração de sua empresa e com as regras de processamento da Junta Comercial ou Prefeitura, o fluxo tradicional pode ter etapas automatizadas durante seu processo, mas não há garantia de que a empresa estará constituída em apenas poucos minutos como ocorre no fluxo rápido.

#### O fluxo TRADICIONAL tende a ser mais lento e, devido à provável necessidade de análise manual, poderá exigir cobrançal

Constituindo uma empresa através desta plataforma, você será constantemente alertado sobre quais decisões de configuração da sua empresa farão com que seu processo saía do fluxo RÁPIDO e seja reclassificado para o fluxo **TRADICIONAL** 

Vários tipos de configurações podem exigir que seu fluxo seja TRADICIONAL. São elas:

- · Selecionar um porte maior do que ME ou EPP.
- · Redigir uma opção de nome, que requer análise manual.
- · Utilizar um endereco de um município que não possui análise automática de viabilidade.
- · Selecionar uma atividade econômica que não é classificada como "Baixo Risco" pelo município.
- · Utilizar um valor Capital Integralizado diferente do valor do Capital Social
- · Possuir alguma Pessoa Jurídica no quadro societário da empresa.
- · Possuir algum estrangeiro como integrante da empresa.
- · Possuir algum menor de idade como integrante da empresa.
- · Possuir integrante com representante legal cadastrado.
- · Possuir poderes redigidos na lista de poderes do administrador.

### · Mensagens que alertam sobre quais informações preenchidas farão com que o processo saja do fluxo RÁPIDO e seja reclassificado para o fluxo TRADICIONAL:

#### Qual o faturamento anual previsto para sua empresa?

- Até R\$ 360 mil (ME) <sup>0</sup> Entre R\$ 360 mil e R\$ 4,8 milhões (EPP) <sup>o</sup>
- Acima de R\$ 4,8 Milhões (OUTROS) O

empresu<br>simples+

Você selecionou um tipo de porte que não se enquadra no fluxo automático, e poderá exigir análise manual por parte da Junta Comercial.

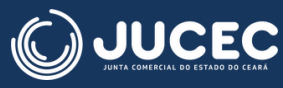

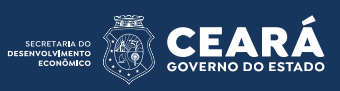

• Formulários interativos e facilidade com exibição dos impedimentos relativos ao CPF com **validação imediata:**

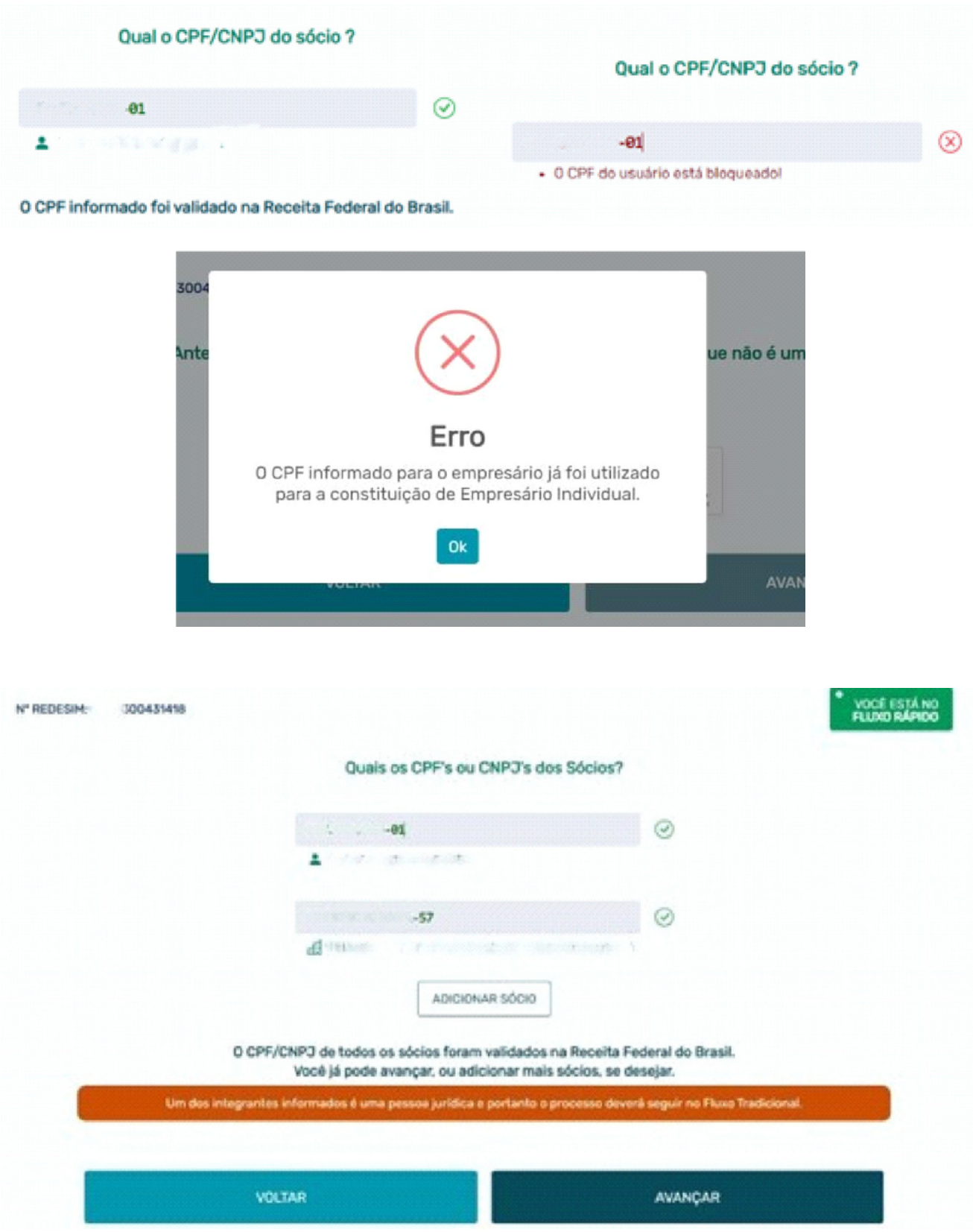

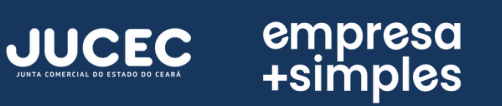

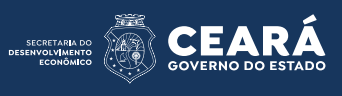

# · Formulários autoexplicativos

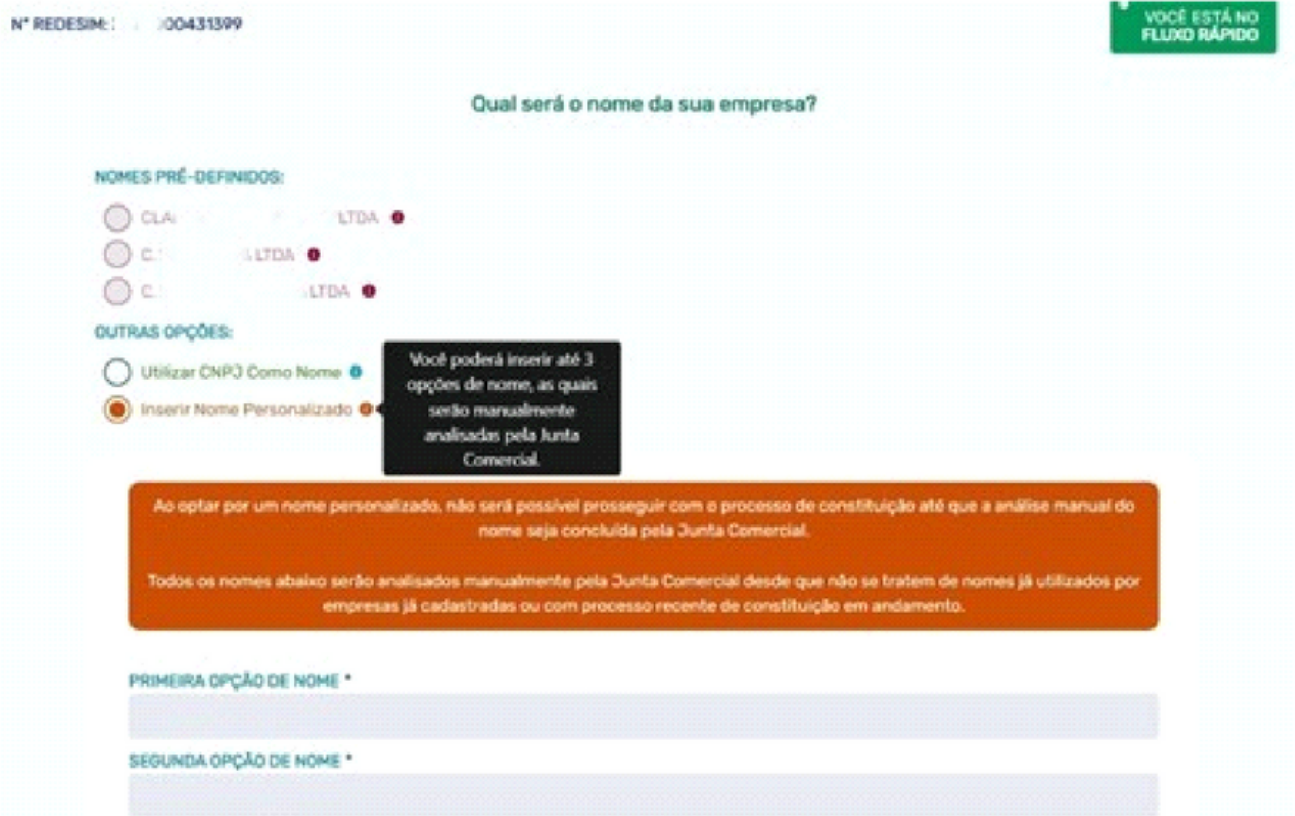

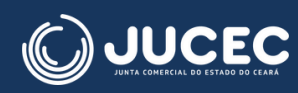

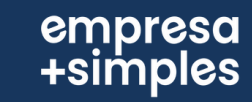

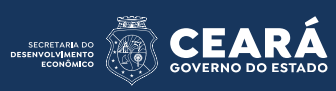

• Exibição dos municípios compatíveis com o fluxo rápido e integração com tecnologia Plus Code para os municípios integrados:

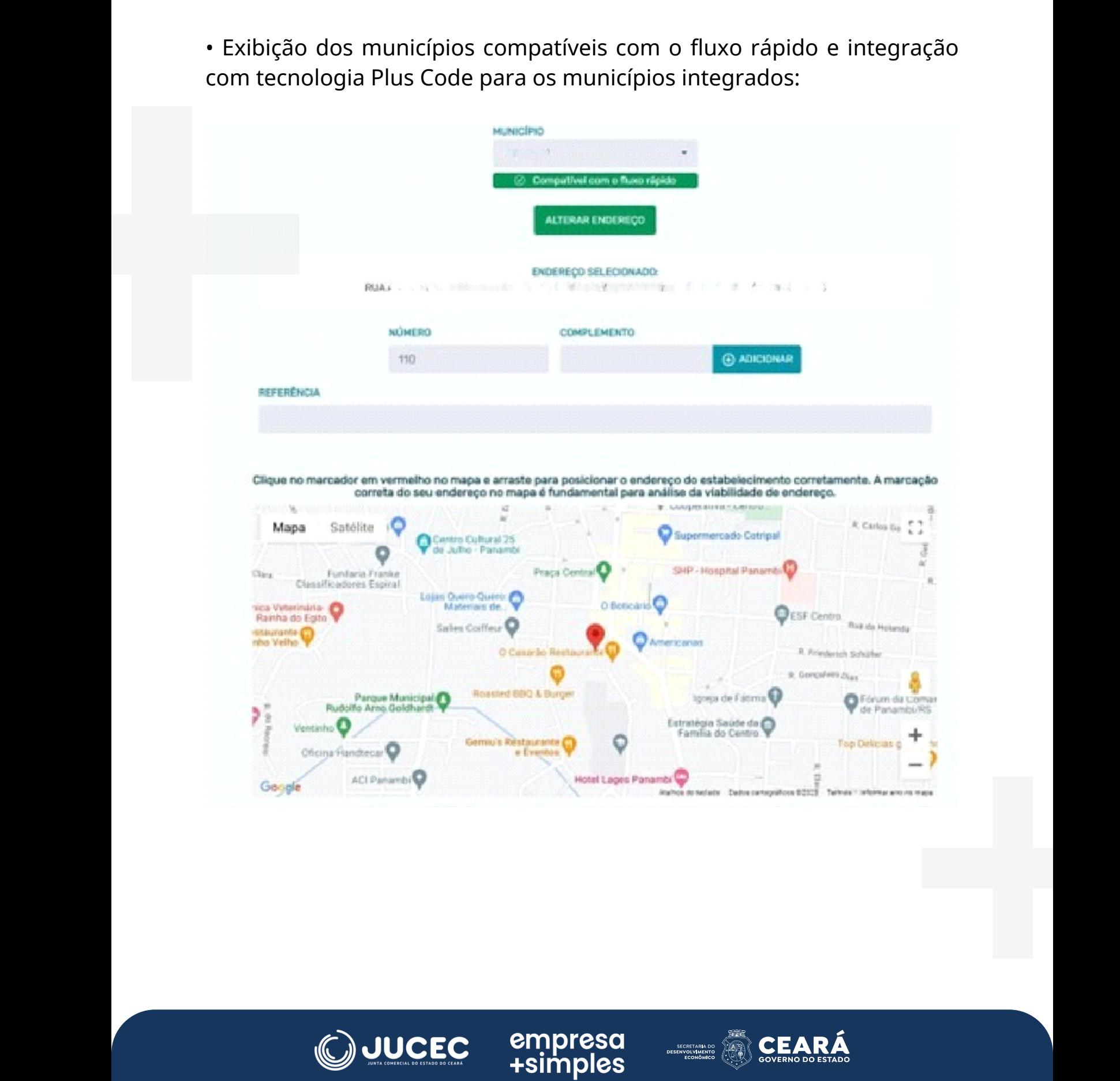

empresa<br>simples+

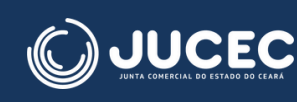

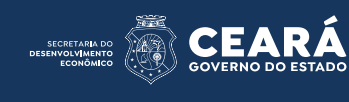

• Possibilidade de inserir informação sobre tipos de unidade do empreendimento e forma de atuação (com formulários com inteligência na marcação e quadros explicativos):

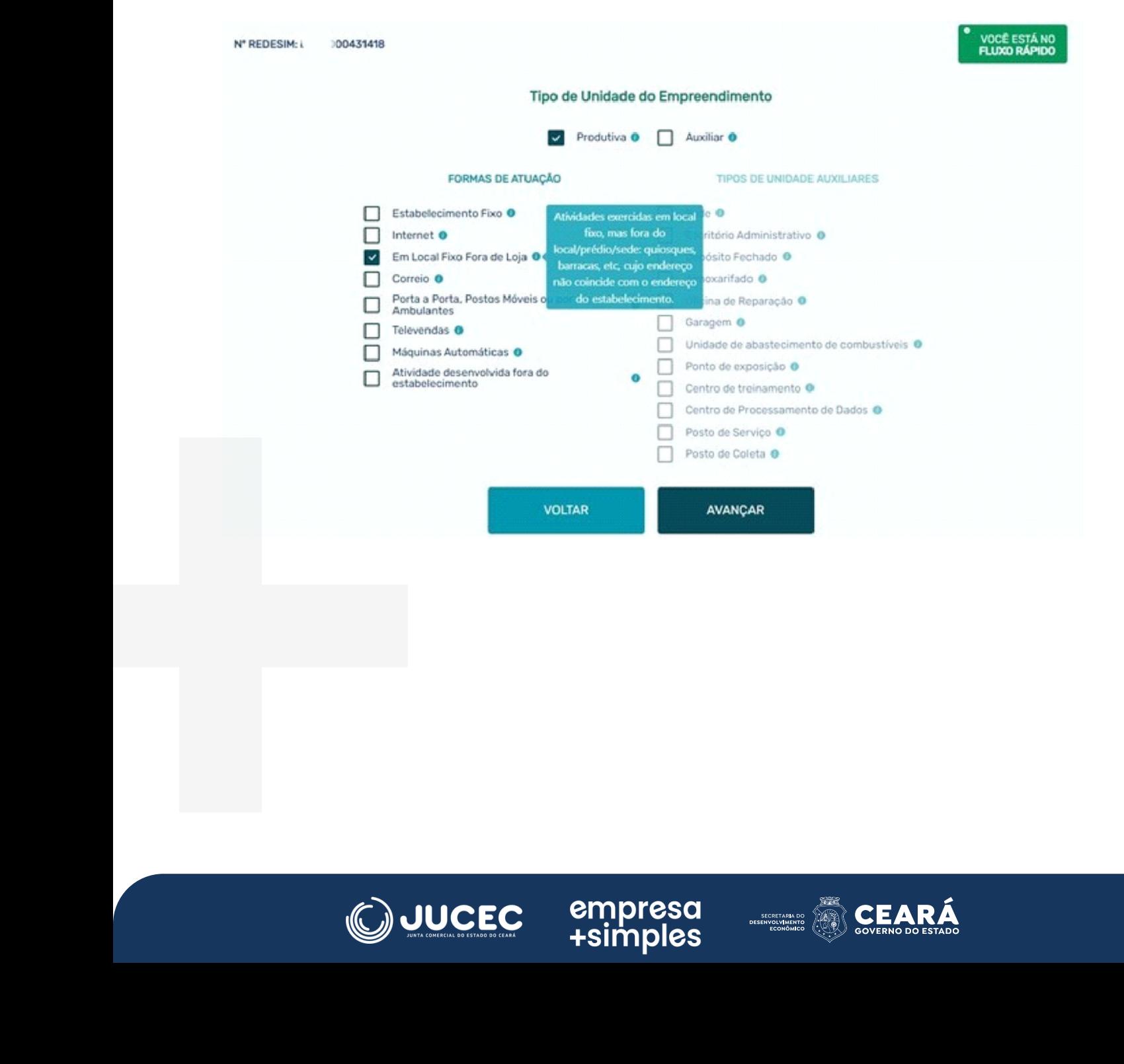

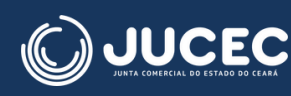

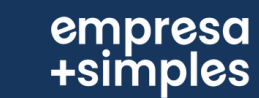

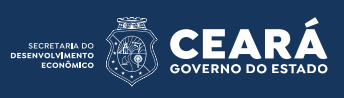

· Exibição do risco das atividades econômicas para municípios com planilha de risco carregadas no sistema:

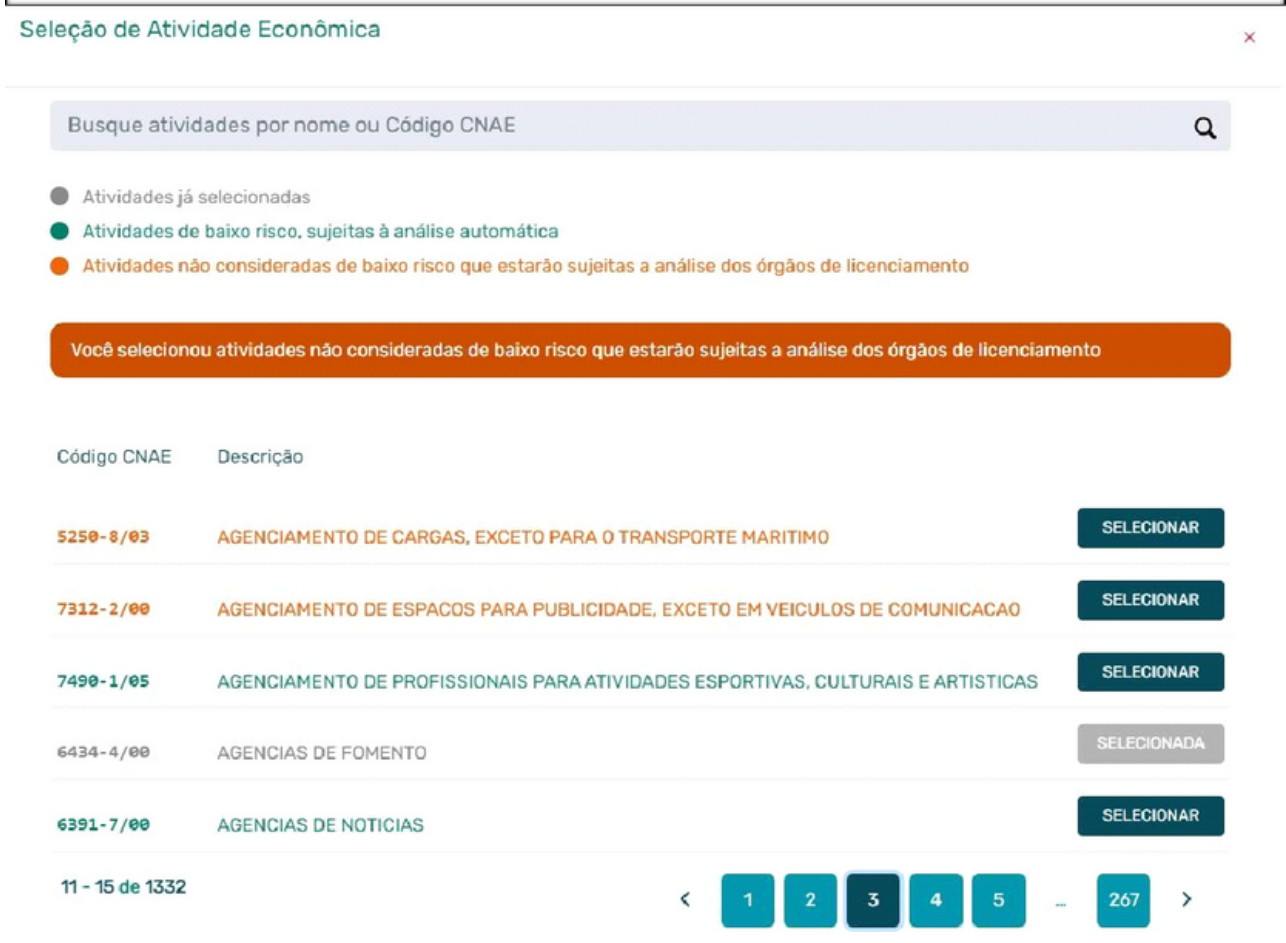

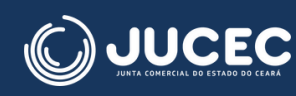

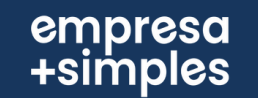

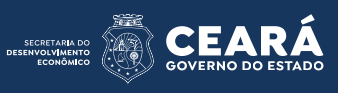

• Mensagens que direcionam e informam o usuário a todo momento, melhorando a usabilidade:

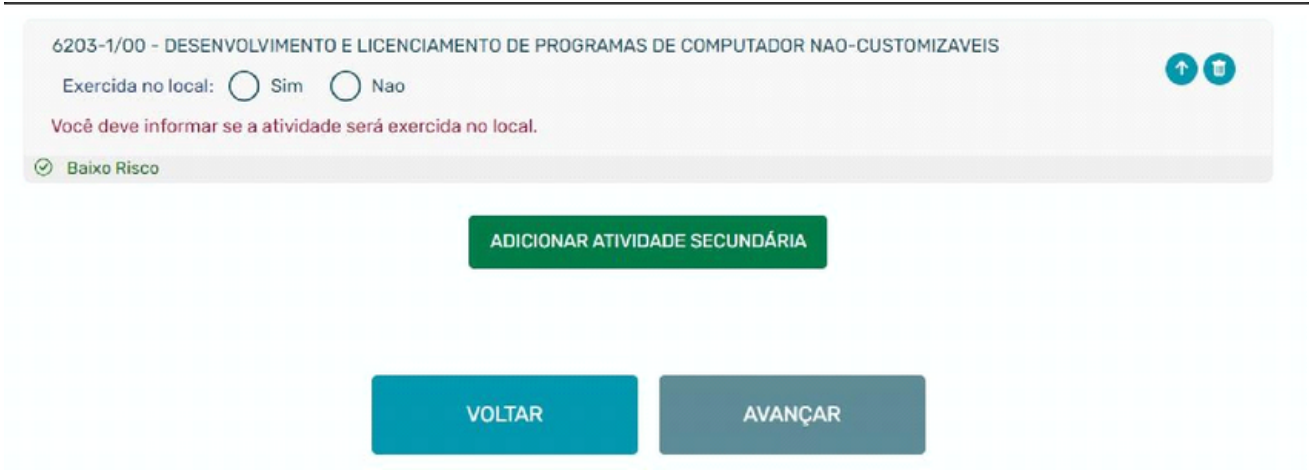

## • Possibilidade de edição do objeto social:

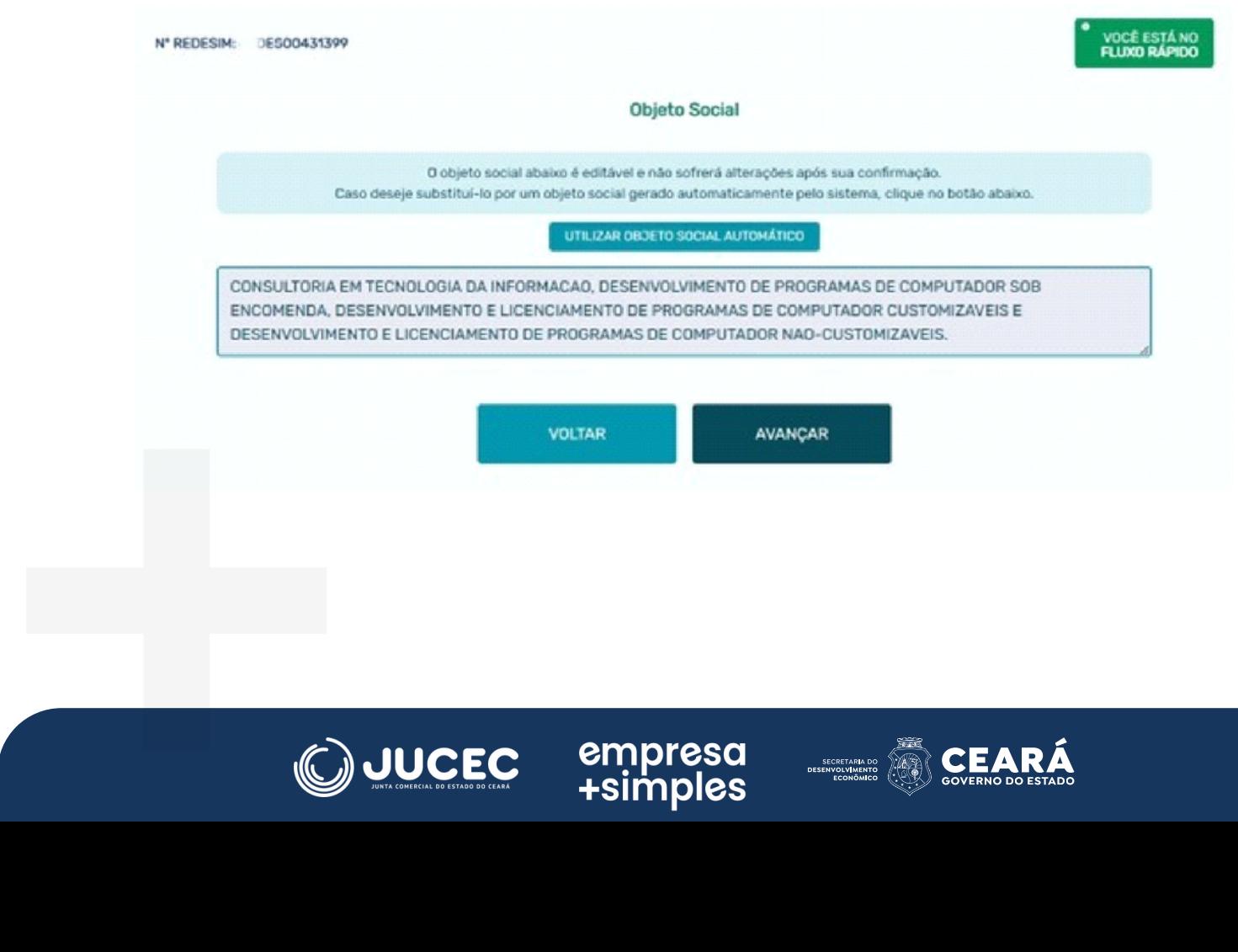

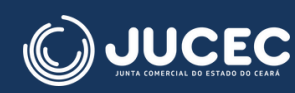

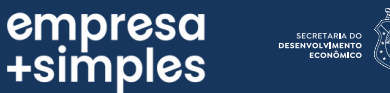

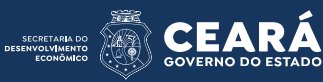

· Inclusão do relatório de viabilidade com o mapa da tecnologia Plus Code para os municípios habilitados:

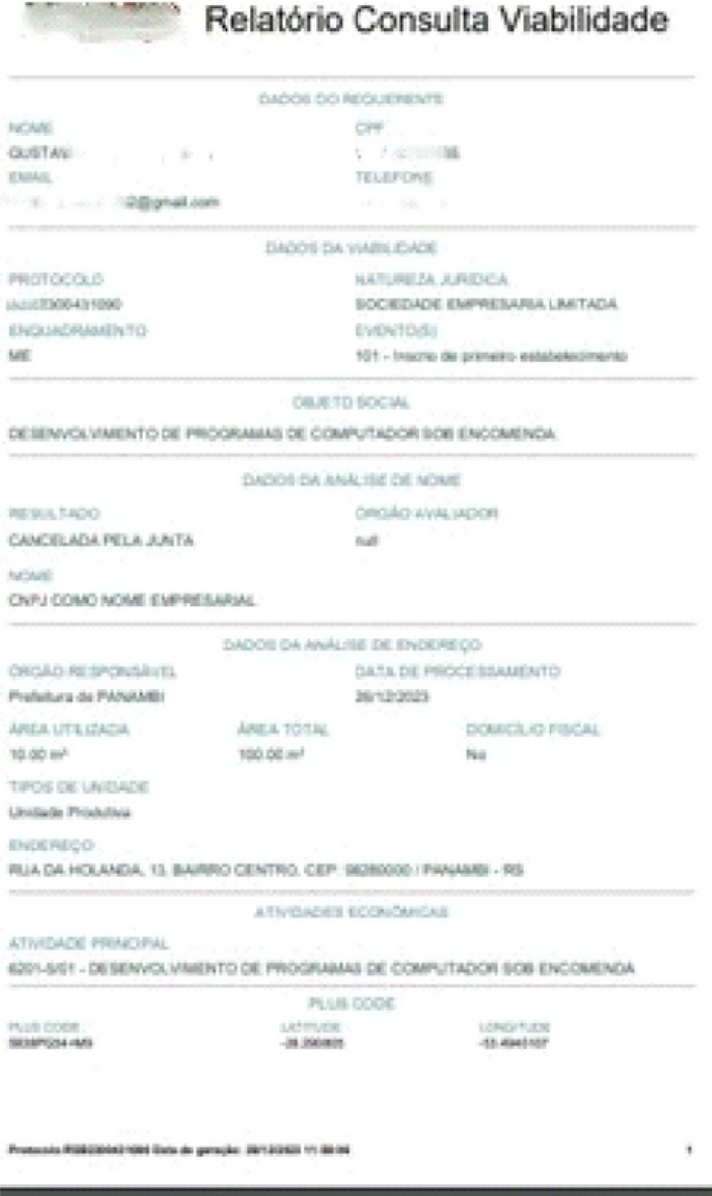

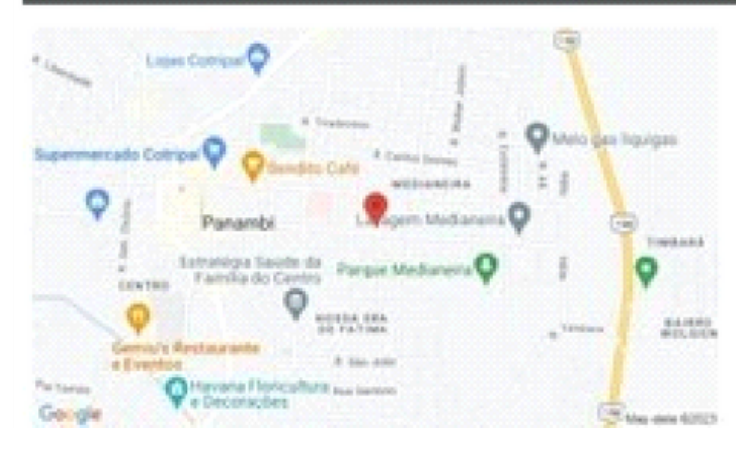

empresa<br>+simples

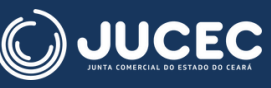

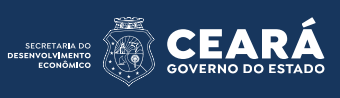

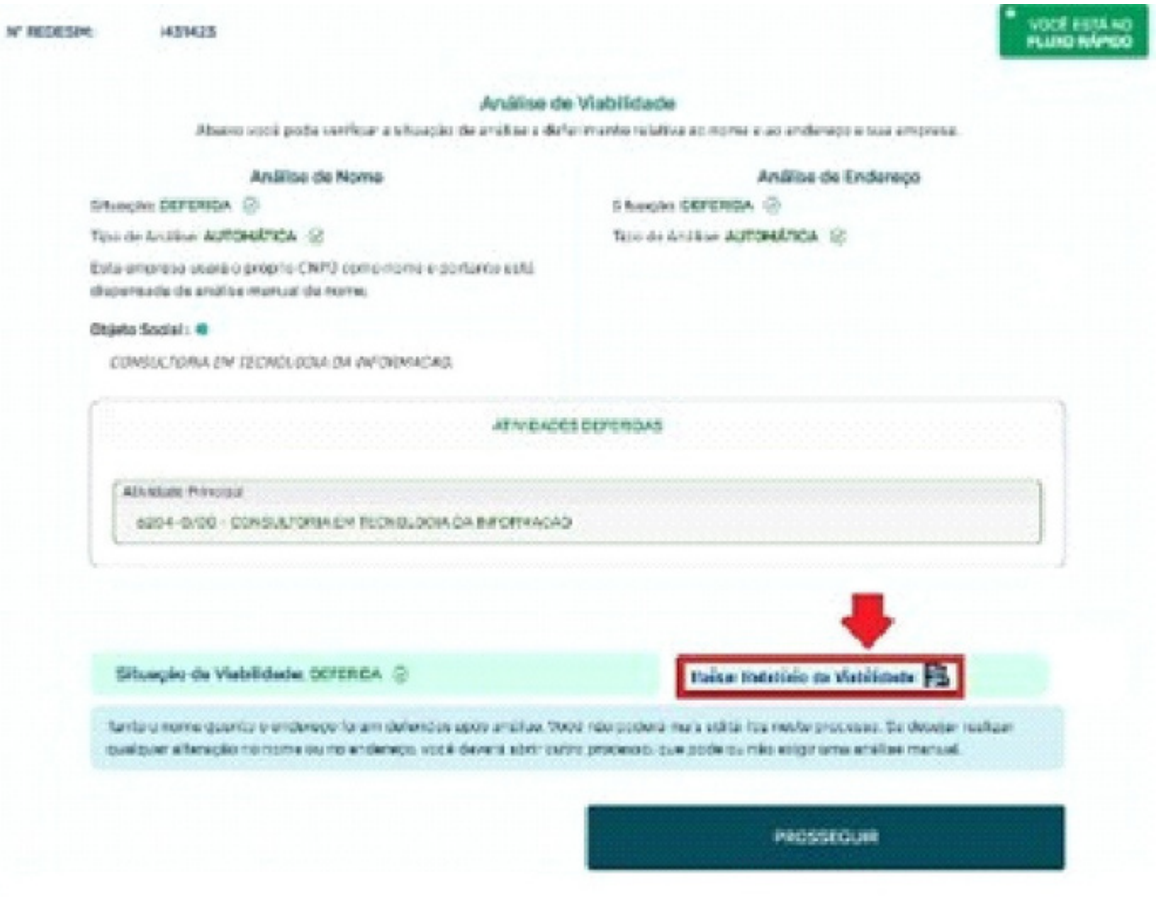

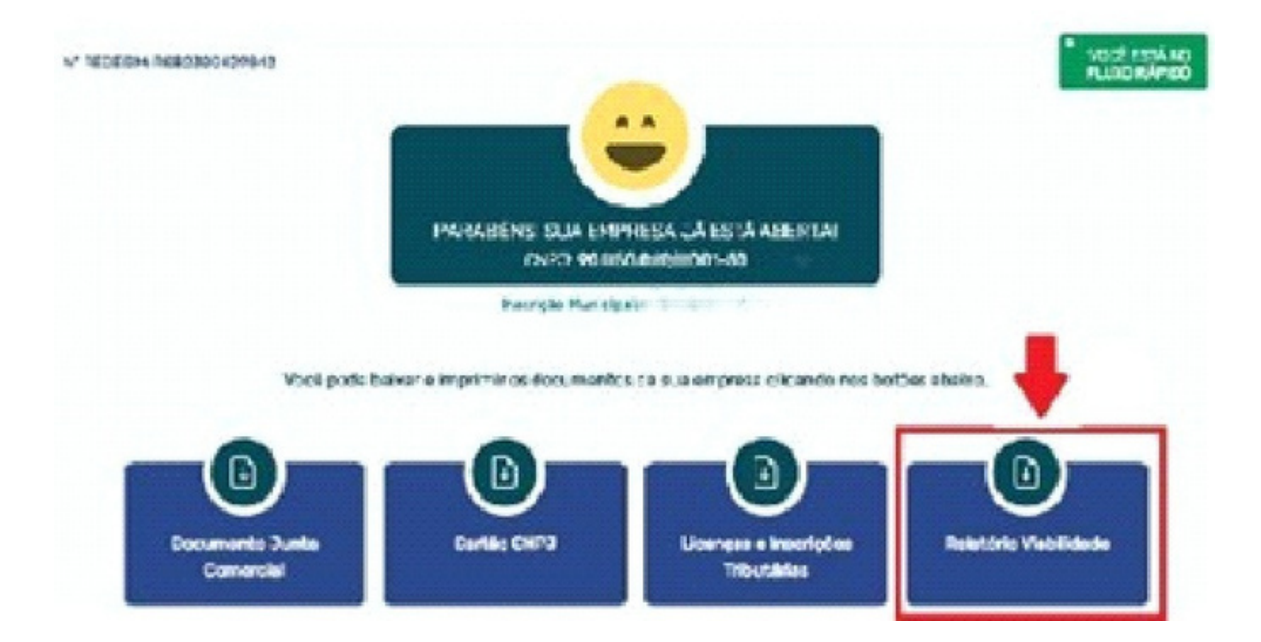

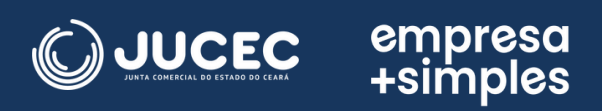

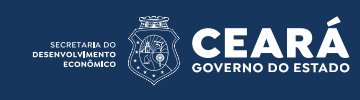

• Possibilidade visualizar o motivo de indeferimento do nome e instruções pertinentes informadas pela Junta Comercial:

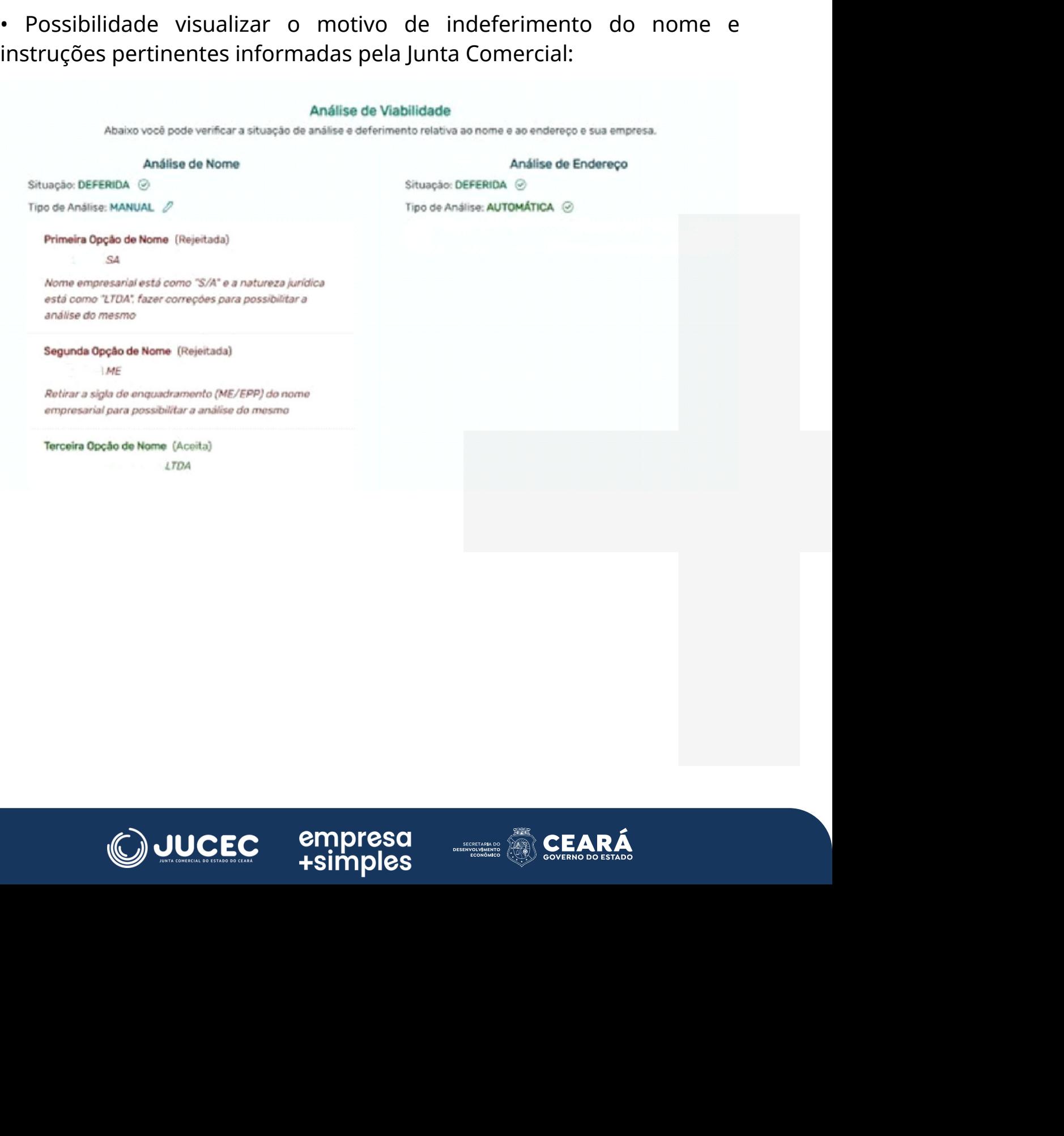

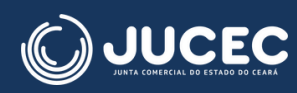

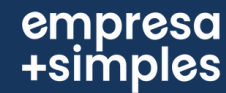

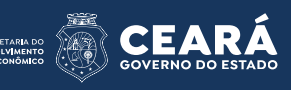

• A consulta de viabilidade poderá ser deferida parcialmente, ou seja, pode ocorrer de algumas atividades serem aprovadas e outras indeferidas. Nesse caso, o usuário poderá aceitar ou negar a restrição colocada, sem que a viabilidade seja totalmente cancelada:

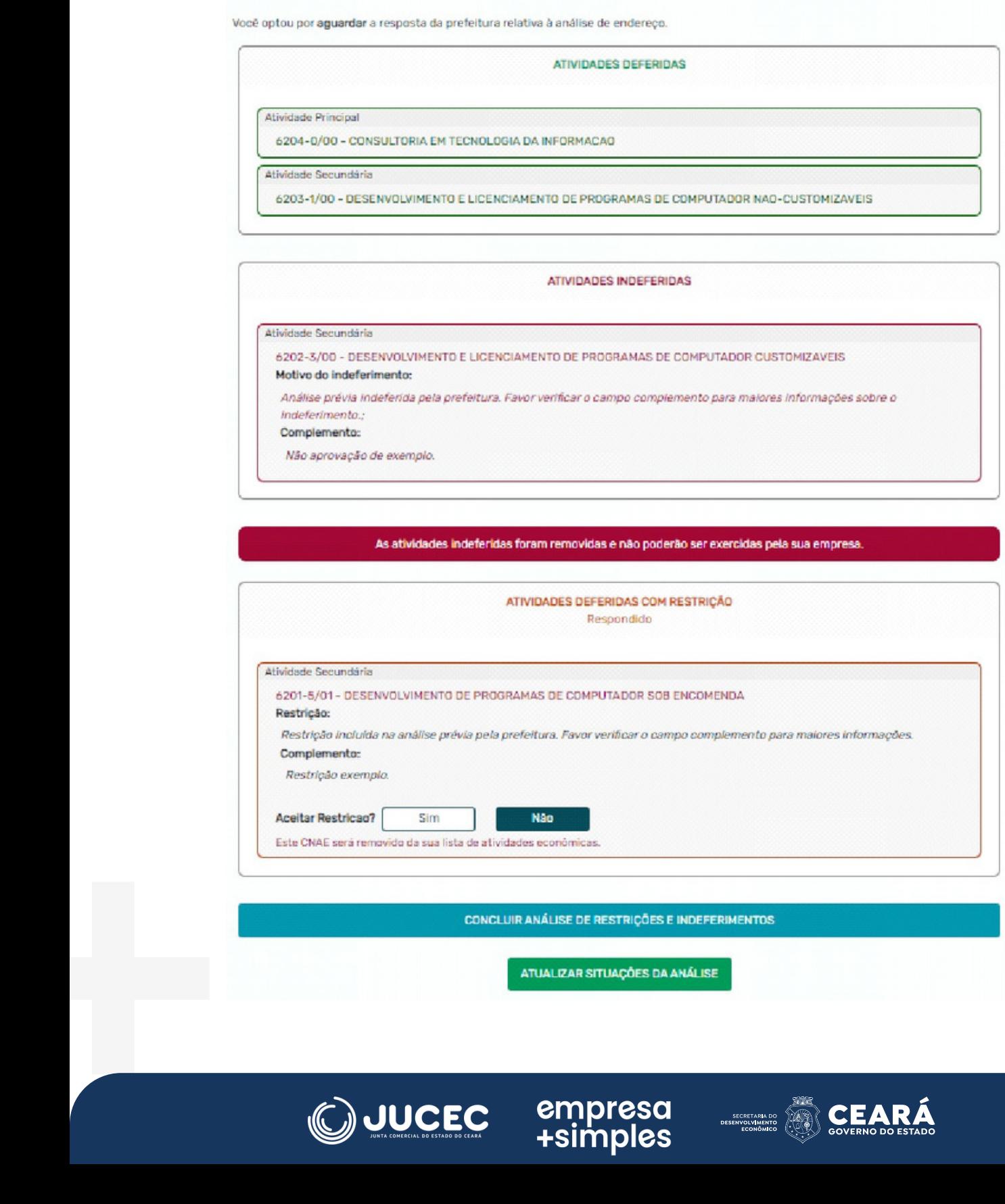

CONCLUIR ANÁLISE DE RESTRIÇÕES E INDEFERIMENTOS

ATUALIZAR SITUAÇÕES DA ANÁLISE

empresa<br>simples+

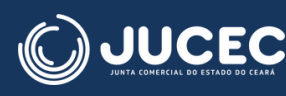

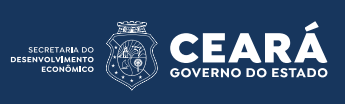

#### abilidade:  $\bullet$

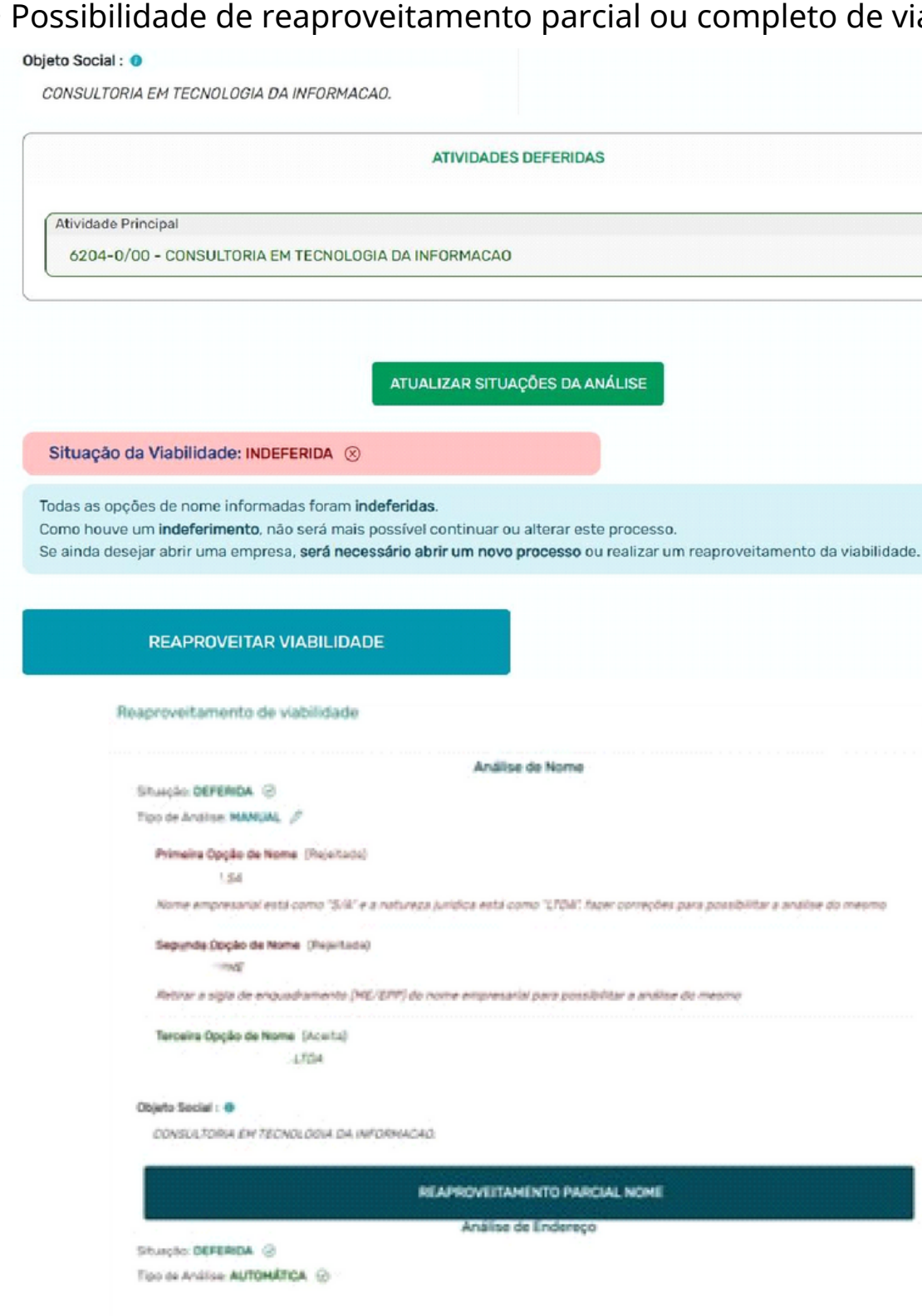

REAPROVEITAMENTO PARCIAL ENDERECO

**REAPROVEITAMENTO TOTAL** 

empresa<br>simples+

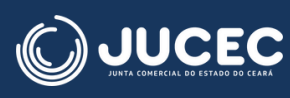

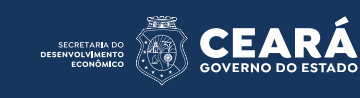

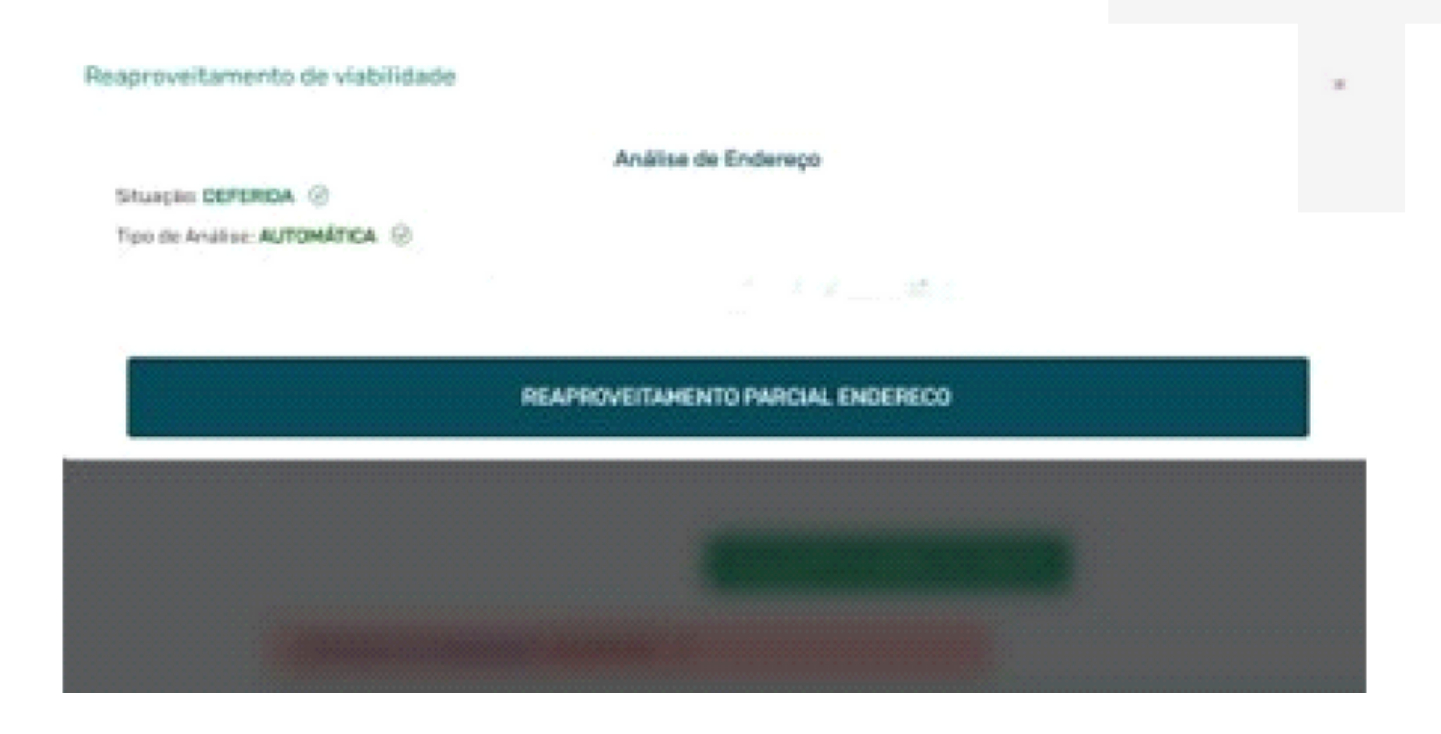

• A data de início das atividades da empresa poderá ser indicada:

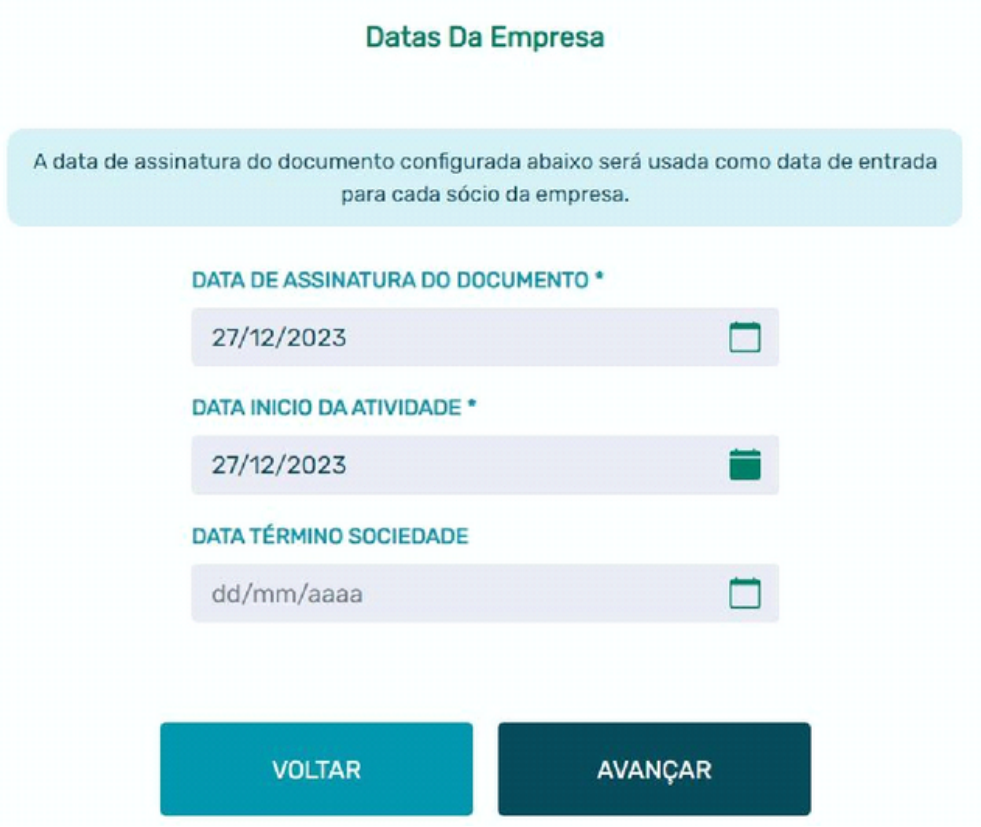

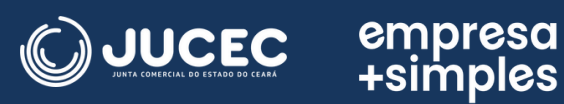

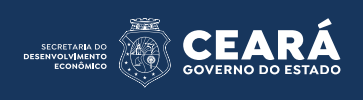

• Possibilidade de inserir detalhes de capital social: capital integralizado, valor da quota, com mensagens direcionadas para o usuário durante o **+** Possibilidade de inserir detal<br>valor da quota, com mensage<br>preenchimento:<br>**R' REDESIME** : 0043421

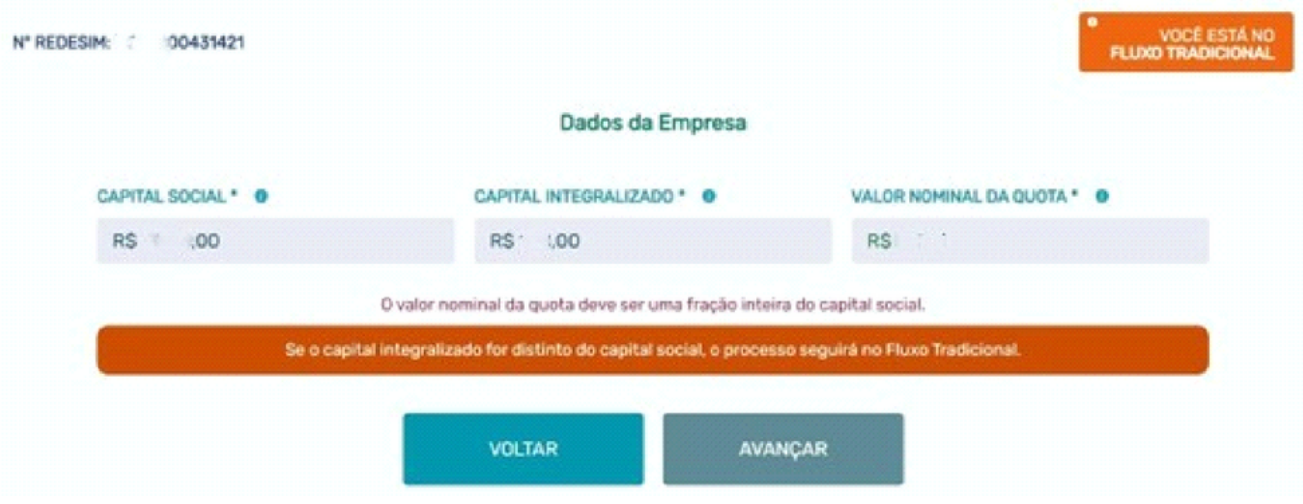

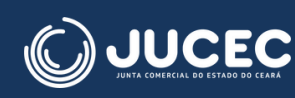

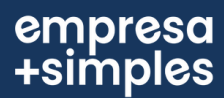

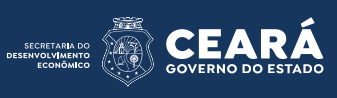

• Possibilidade de inserir integrante após a conclusão da viabilidade, de incluir integrante NÃO sócio, qualificação dos sócios e integrantes, representantes legais, Conselho de Administração, poderes do administrador, bem como de redigir o texto de Poderes do Administrador:

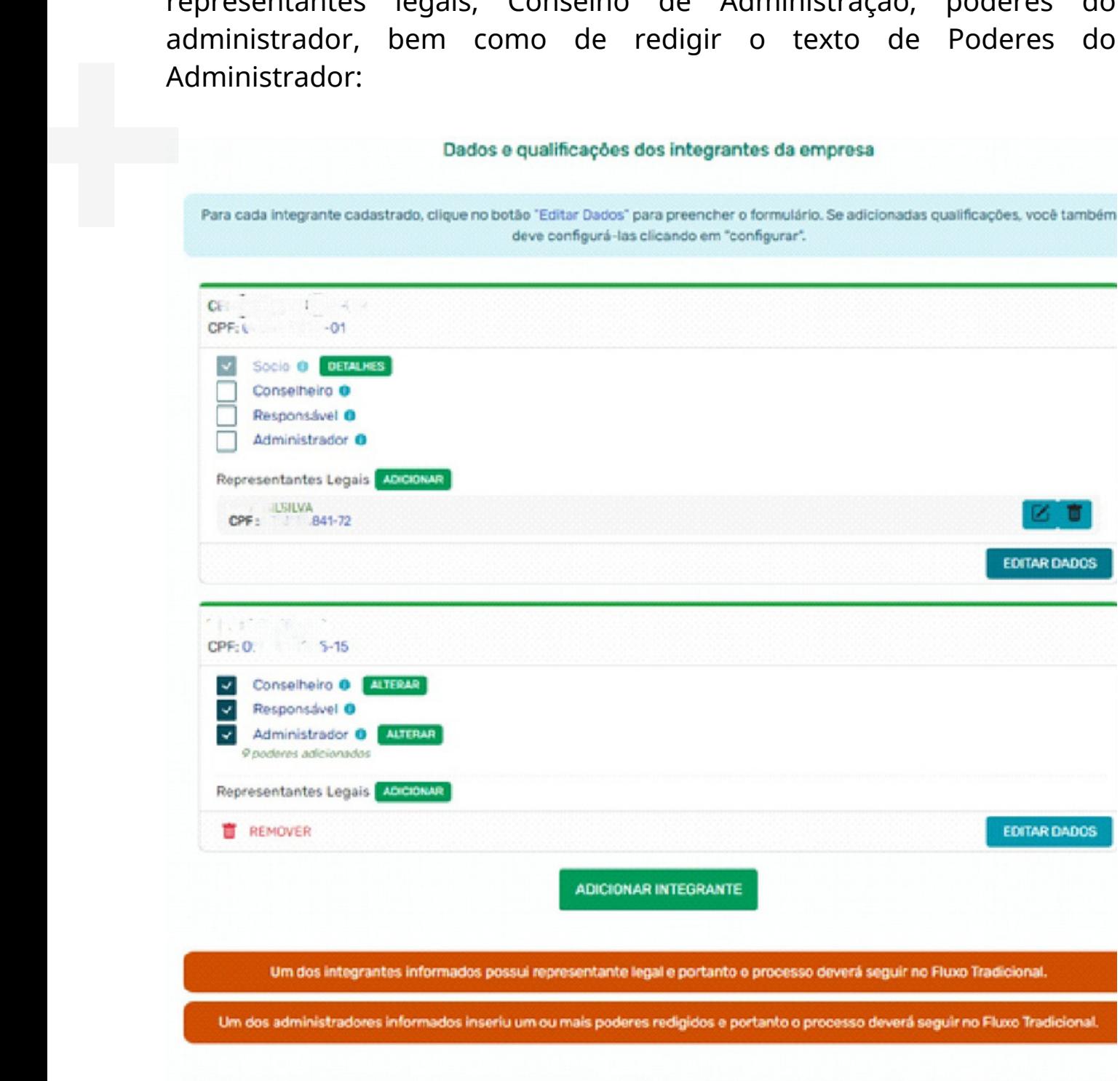

empresa<br>+simples

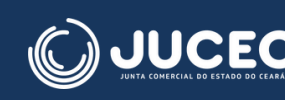

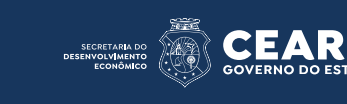

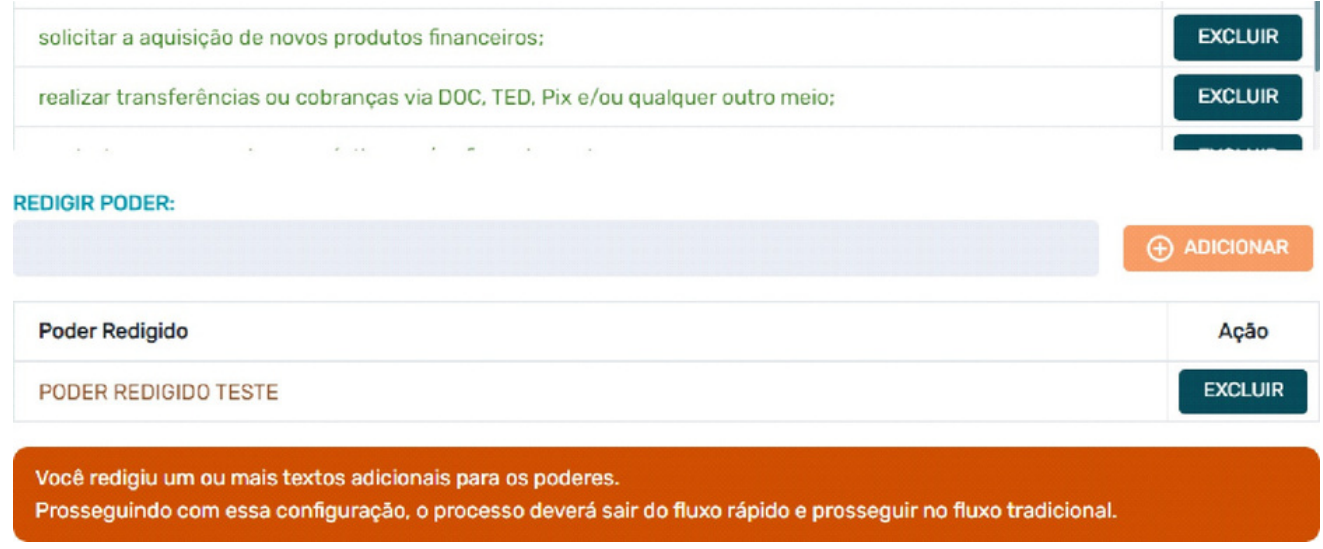

· A cláusula com data do balanço patrimonial poderá ser inserida, além das cláusulas dinâmicas, opcionais, de sociedade de propósito específico e com informações sobre a integralização do capital no contrato:

empresa<br>+simples

Gerar Documentação da Empresa

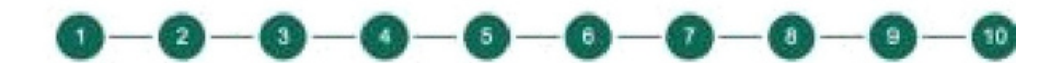

#### **CLÁUSULAS OPCIONAIS**

INCLUIR CLAUSULAS OPCIONAIS NO CONTRATO?

O SIM O NÃO

INCLUIR CLÁUSULA DE ANUÊNCIA DO CÓNJUGE DO TITULAR (OUTORGA UXÓRIA OU MARITAL)?

 $OSM$   $ONAO$ 

INCLUIR CLÁUSULA DO PRO LABORE?

SBM ONAO

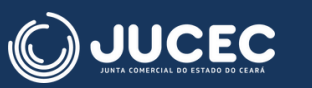

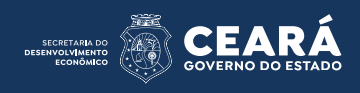

• Fluxo completo com emissão de guias de arrecadação, incluindo inclusão de guia avulsa paga, guias complementares e reaproveitamento de guia, além da criação do histórico de requerentes ao gerar a guia:

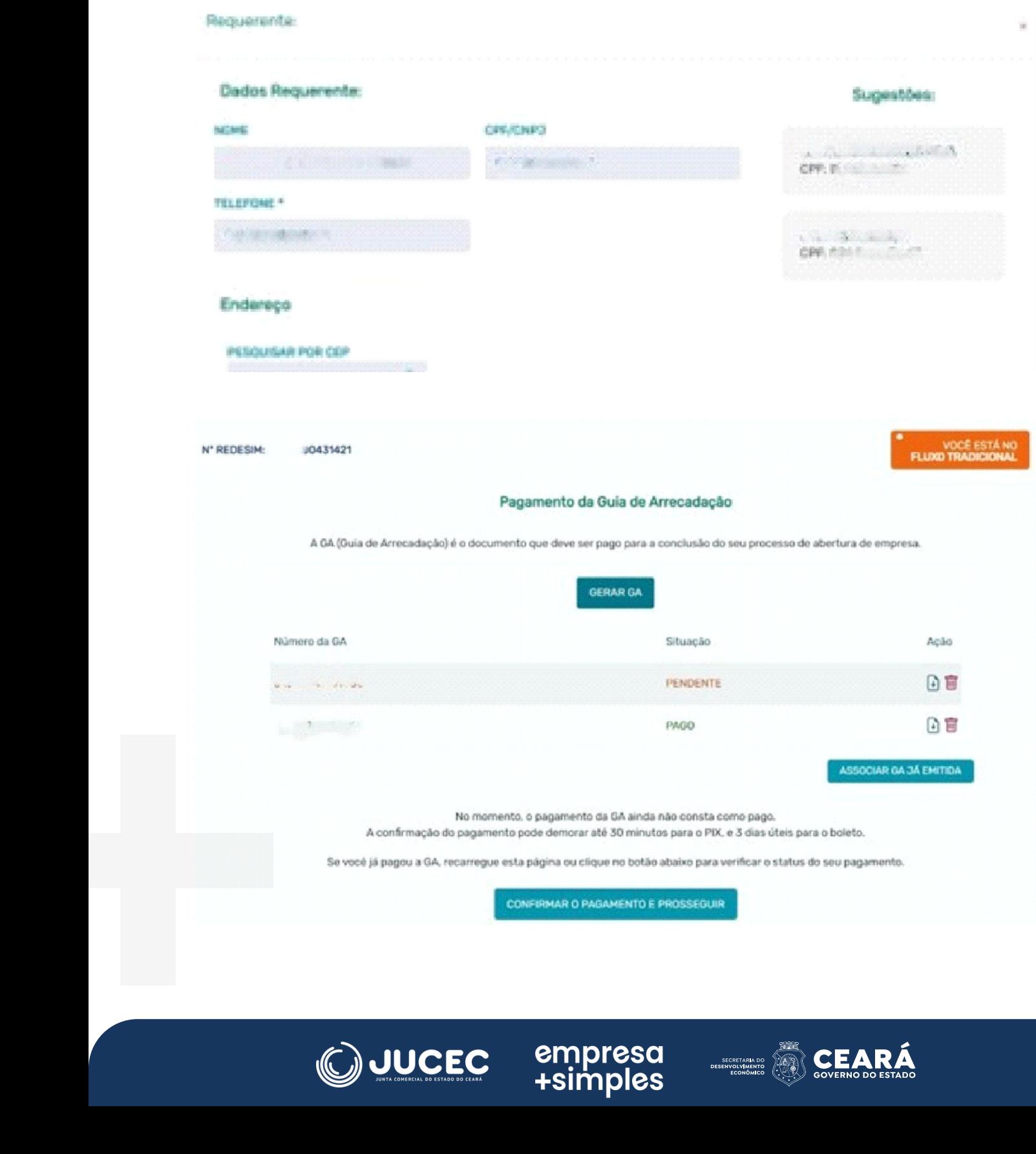

empresa<br>+simples

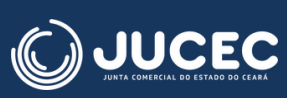

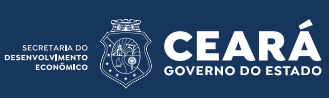

• Possibilidade de adicionar procuração e assinantes, como também adicionar anexos e declaração de verac idade ao processo:Figure 30 de assinantes, como també

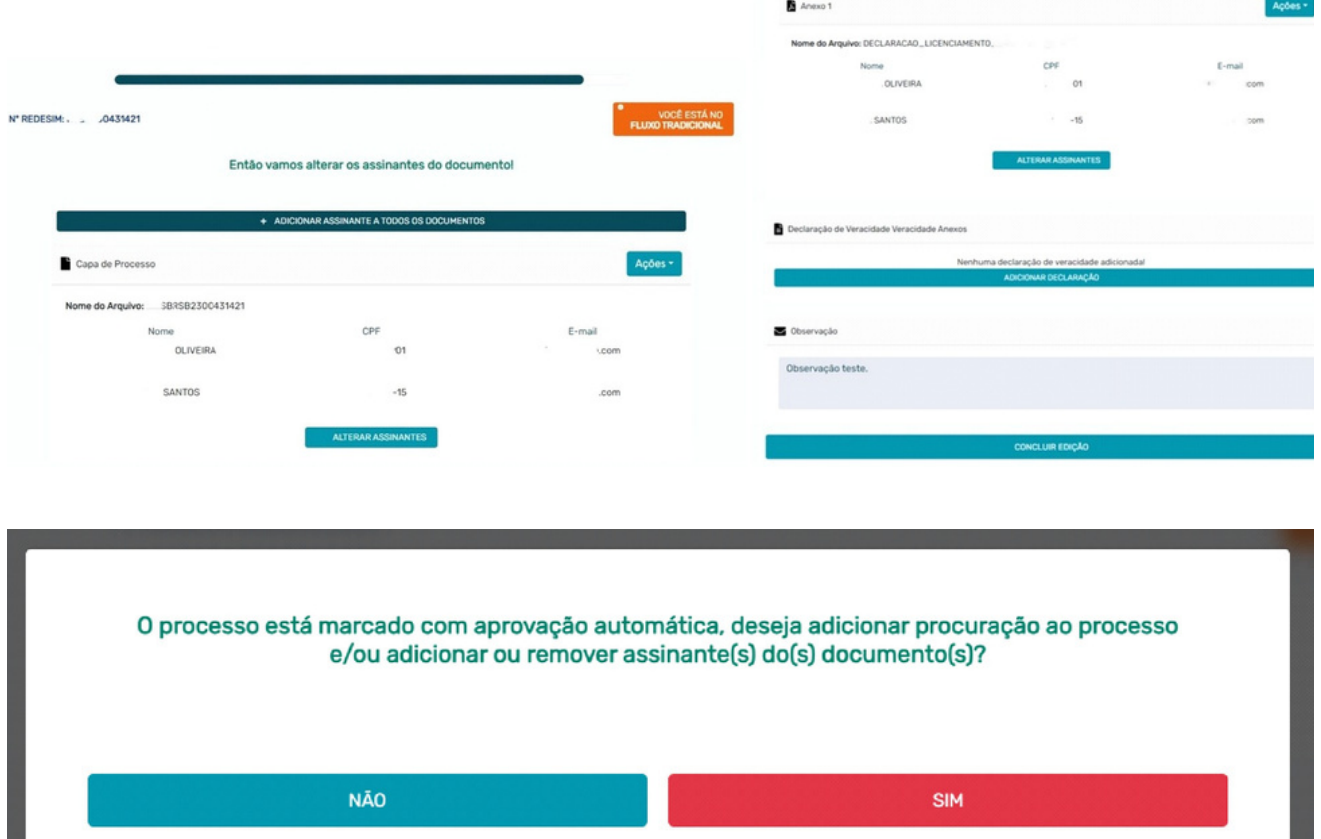

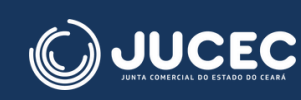

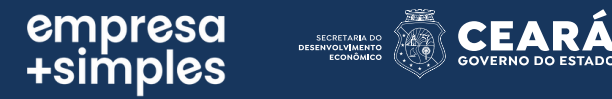

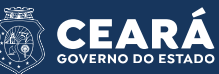

• Possibilidade de reaproveitamento do processo/ guia de arrecadação antes e depois de enviar o processo para a Junta Comercial:

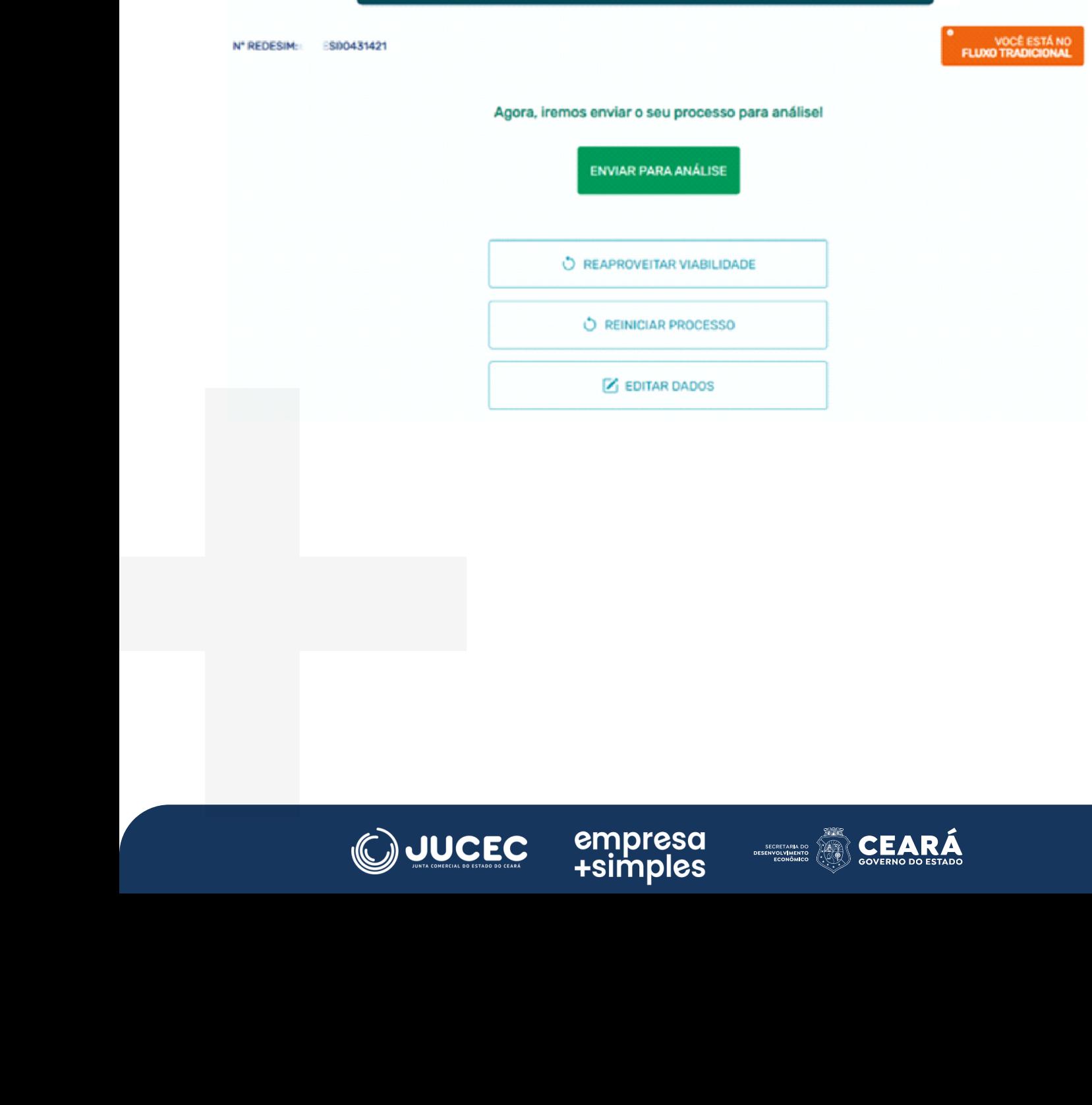

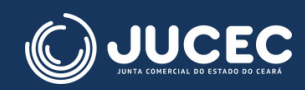

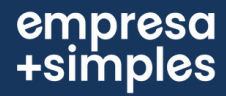

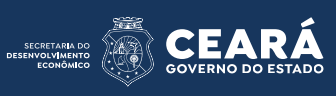

## • Inclusão da informação do nome da empresa na tela de "Minhas Solicitações" para facilitar a busca de processos pelo usuário:

Minhas Solicitações

L.

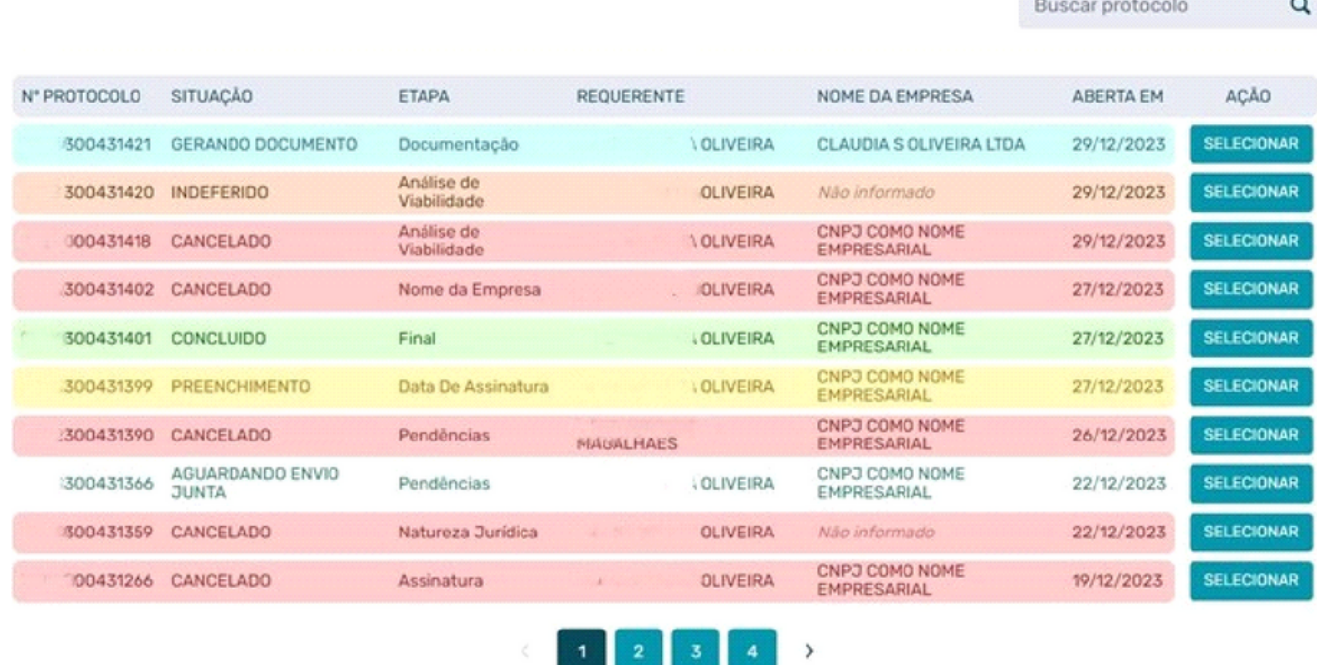

• Telas finais exibidas para o usuário, já com a empresa registrada:

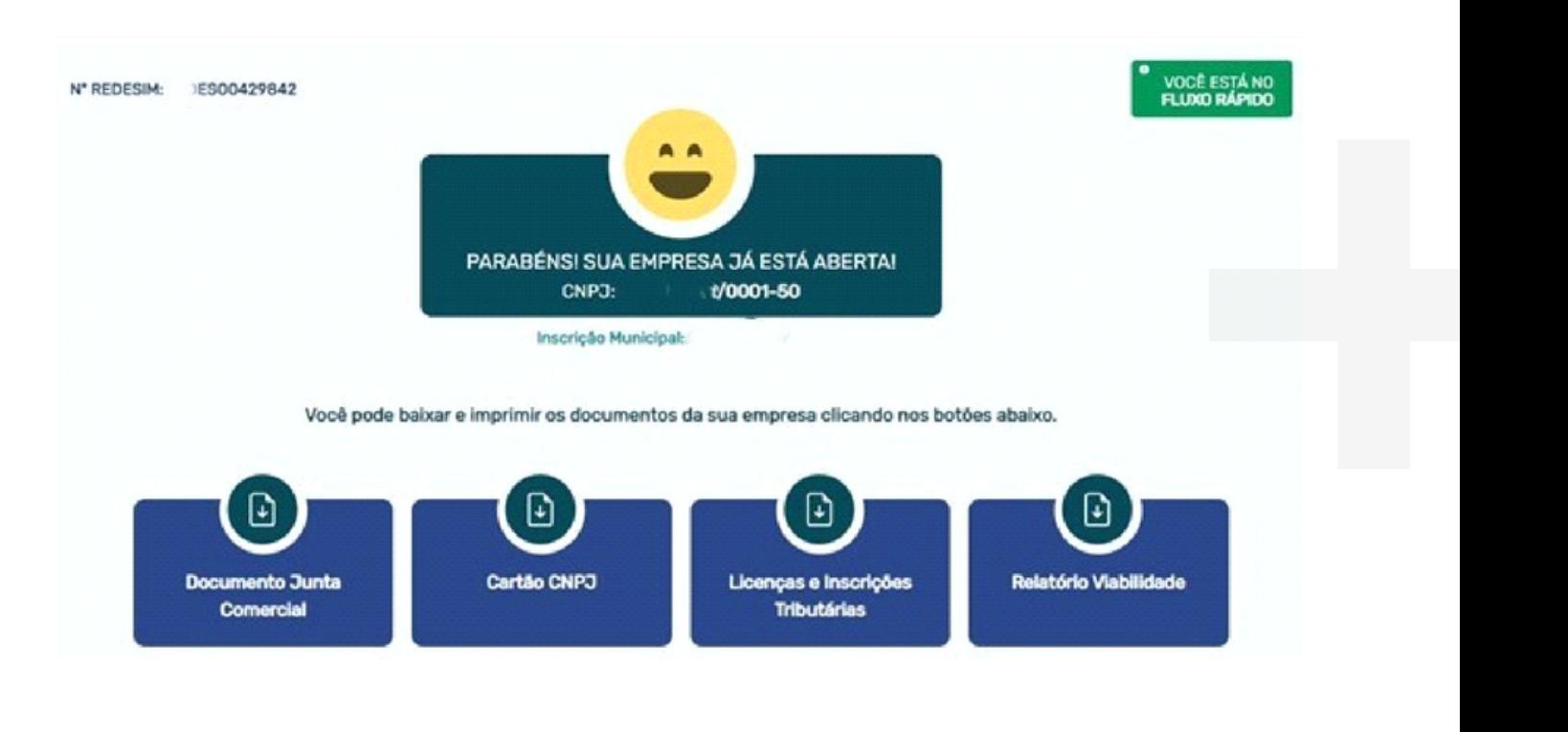

empresa<br>simples+

**JUCEC** 

**DEAR** 

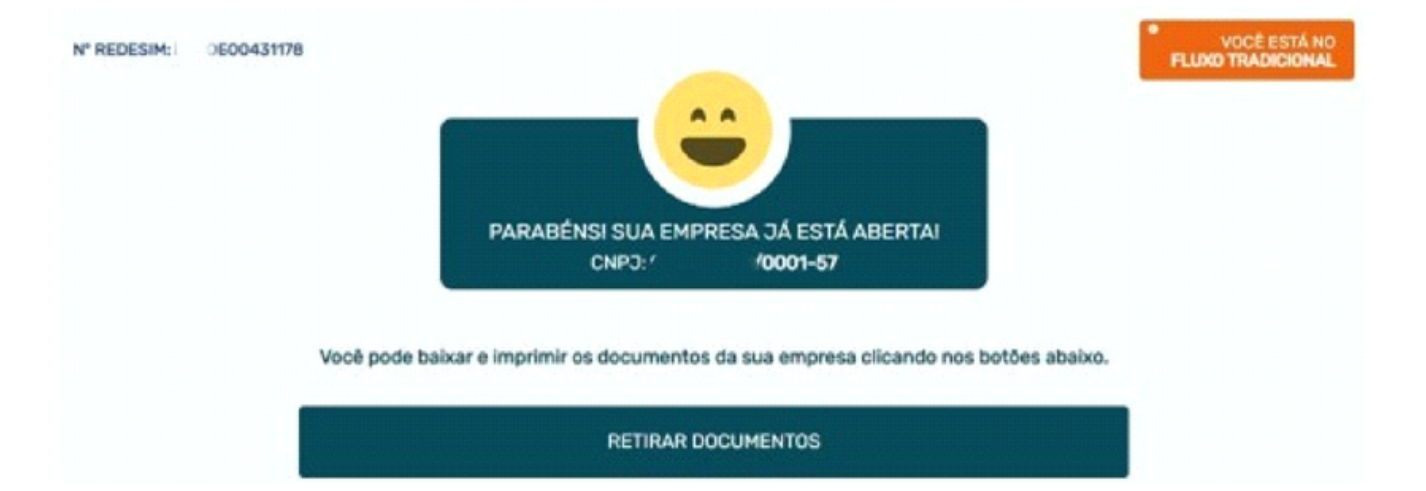

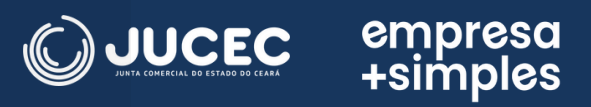

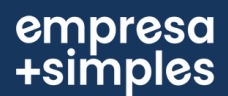

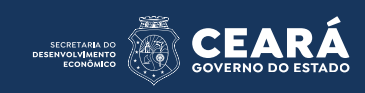